## CREER UNE CASE POUR LE JEU DE L'OIE

- 1. Insérer une forme rectangle arrondie aux dimensions de la case
- 2. Choisir une couleur
	- o Dans « Outils de dessin » supprimer le remplissage
- 3. Insérer une zone de texte dans laquelle
	- o Saisir la question
	- o Les 2 propositions de réponse
	- o *1jour1actu* et le N° du journal
	- o Supprimer le remplissage et le contour de texte
- 4. Insérer une forme ronde la réduire pour obtenir un petit format gommette
- 5. Insérer une zone de texte, la réduire et saisir le N° de la case

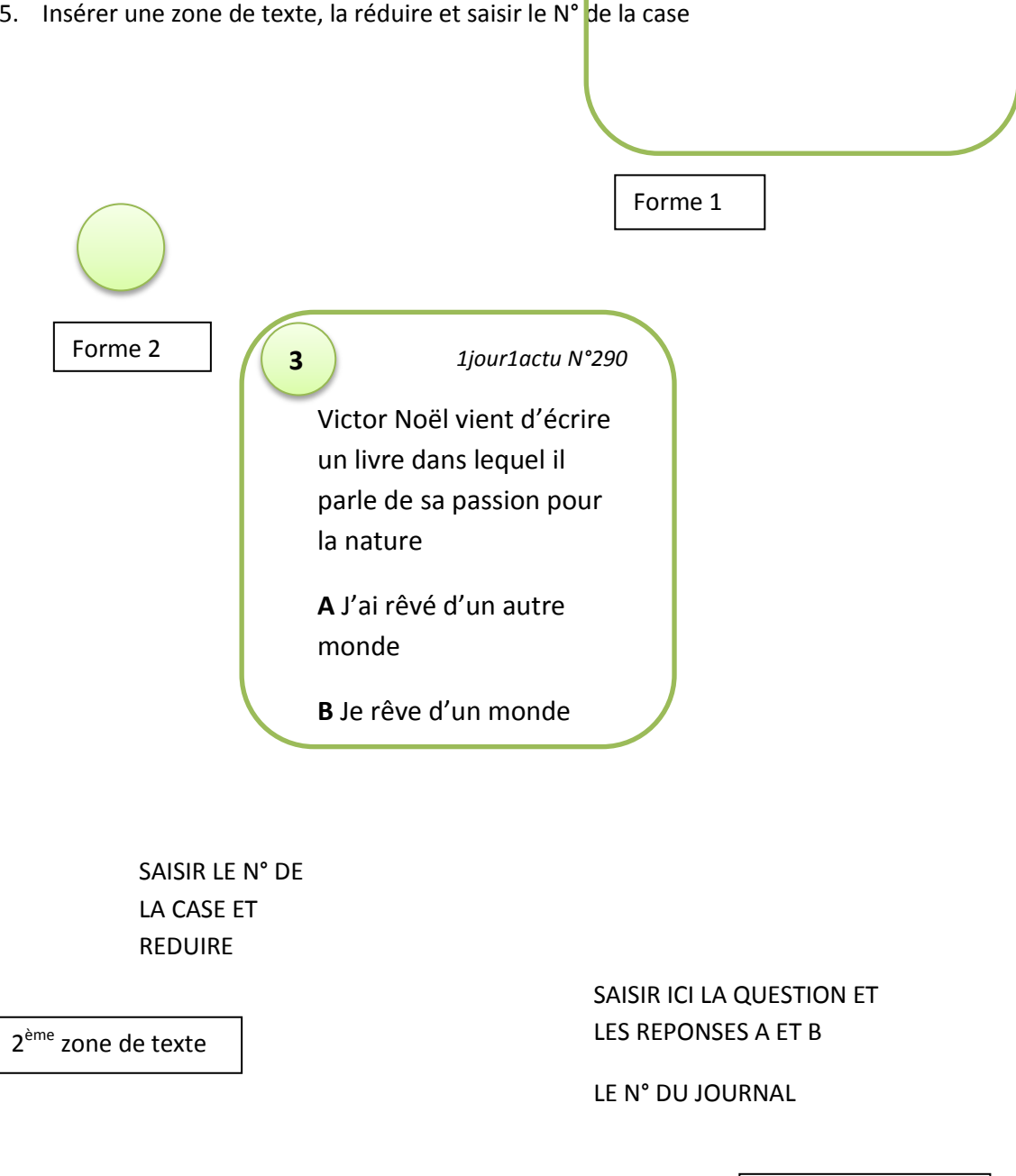

1<sup>ère</sup> zone de texte